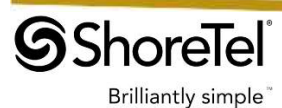

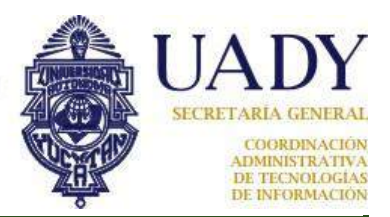

# **ONE 420**

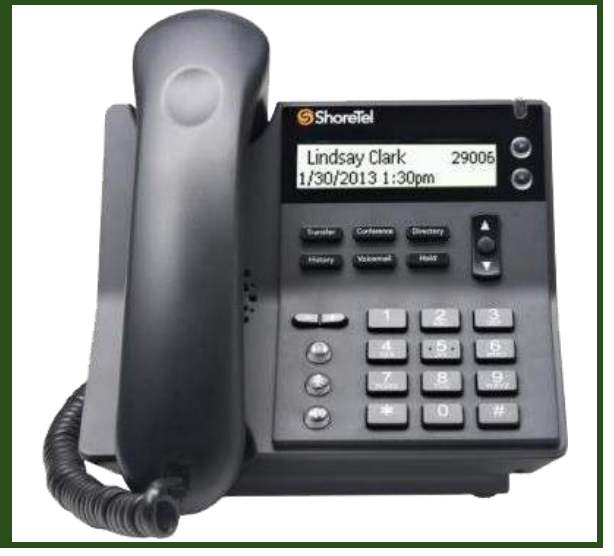

# Introducción.

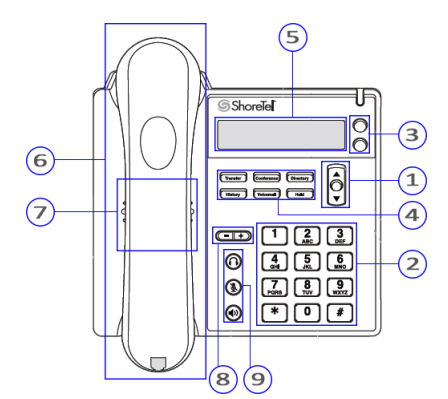

## Nº CARACTERÍSTICA DEL TELÉFONO

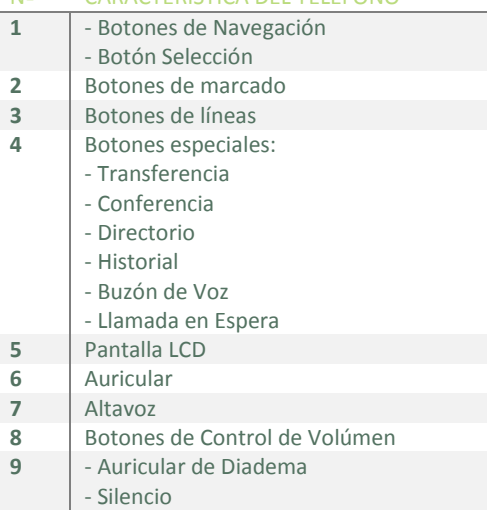

- Activar/Desactivar Altavoz

### Íconos de la pantalla LCD

La pantalla de visualización apoya al usuario para verifica el estado del teléfono. Esta verificación la hace atreves de iconos que a continuación se muestran:

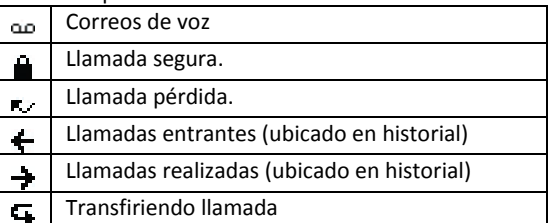

### Marcación Interna

La marcación interna consta de los 5 digitos de la extensión. No requiere de presionar #.

*Ejemplo*: La extensión de María de Química es 38108 y la de José de Odontología es 37125. Luis de Química desea marcarles, entonces Luis sólo tendrá que marcar, respectivamente, 38108 y 37125 para comunicarse con ellos.

### Marcación Externa

La marcación externa consta de lo siguiente: 9 + Número Externo + #

*Ejemplos*:

Local : 9300900, Marcado : 99300900# Celular : 0449991929260, Marcado : 90449991929260# Nacional : 018971234567, Marcado : 9018971234567#

### Indicador LED

Este indicador visual muestra algún estado en que se encuentra el teléfono. Las señalizaciones que maneja el teléfono son:

- Verde: Teléfono disponible para uso.
- Verde titilante (rápido): Llamada activa.
- Verde titilante (lento): Llamada en espera.
- Rojo: Llamada entrante.

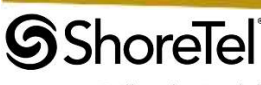

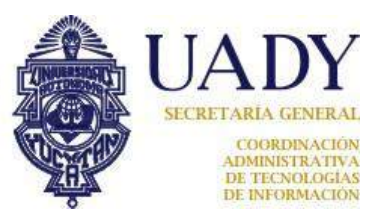

**Brilliantly simple** 

### ¿Cómo realizar una llamada ?

Cuando desee realizar una llamada, puede realizar alguna de las siguientes acciones :

- Descuelgue el auricular del teléfono (6).
- Pulse el botón de altavoz (9).
- Pulse un botón de línea disponible (3).

Enseguida, marque el numero telefónico más la tecla # o la extensión de 5 digitos (no requiere presionar la tecla #).

NOTA: Para realizar llamadas a particulares (ya sea locales, nacionales, internacionales o a celular), al número a marcar se le antecede un 9. Ejemplo: 9+9237428 (local) ó 9+0449991939560 (celular)

### ¿Cómo responder llamadas?

Cuando suene el teléfono, puede realizar alguna de las siguientes acciones para responder la llamada:

- Descuelgue el auricular del teléfono (6).
- Pulse el botón de altavoz (9).
- Pulse un botón de línea intermitente (3).

### ¿Cómo ajustar el volúmen de las llamadas?

Para ajustar el volumen del auricular del teléfono o del altavoz. En los botones de control de volumen (8), pulse + para subir el volumen ó - para bajarlo.

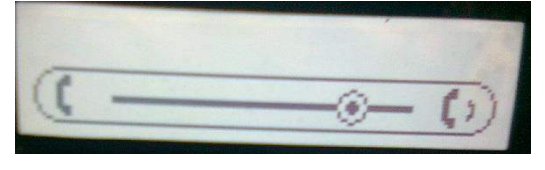

### ¿Cómo revisar el historial de llamadas?

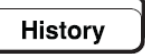

Pulse el botón especial **History** (4). Con el uso de los botones de navegación y el botón selección (1), puede revisar y seleccionar las llamadas recibidas y realizadas.

¿Cómo revisar el buzón de voz?

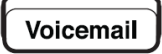

PASO 1 Pulse el botón especial **Voicemail** (4). Se realizará la operadora la extensión que revisará (Debe tener habilitado de uso de buzón de voz en dicha extensión

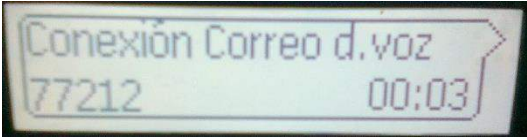

¿Cómo transferir llamadas a una extensión?

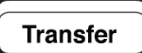

PASO 1 Pulse el botón especial **Transfer** (4) durante una llamada activa.

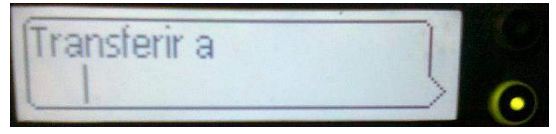

PASO 2 Marque el número de teléfono o extensión del usuario al que se le transferirá la llamada.

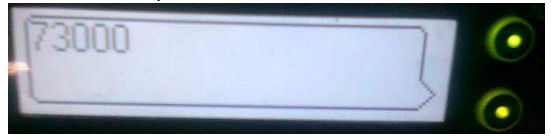

PASO 3 Vuelva a pulsar el botón **Transfer**, antes de que dicho usuario conteste (solo aplica cuando es una extensión) o después de contestar.

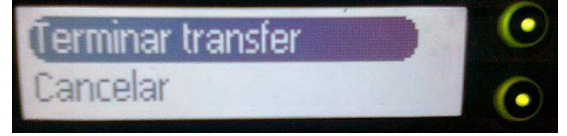

¿Cómo realizar una conferencia de llamadas?

Conference

PASO 1 Pulse el botón especial **Conference** (4) durante una llamada activa.

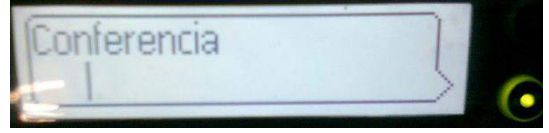

PASO 2 Marque el número de teléfono o extensión del tercer participante.

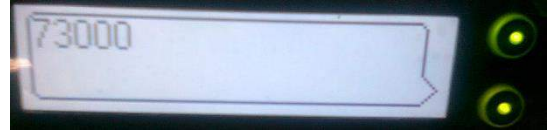

PASO 3 Una vez que conteste el tercer participante, vuelva a pulsar el botón **Conference** (Ahora los tres participantes se encontrarán conectados a la llamada)

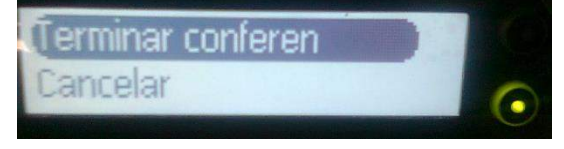

PASO 4 Para salir del grupo, solo necesita colgar el auricular del teléfono (6) o desactivar el altavoz (9).